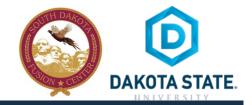

#### SOCIAL NETWORK DOs & DON'Ts

- Only establish and maintain connections with people you know and trust. Review your connections often.
- Assume that ANYONE can see any information about your activities, personal life, or professional life that you post and share.
- Ensure that your family takes similar precautions with their accounts; their privacy and sharing settings can expose your personal data.
- Avoid posting or tagging images of you or your family that clearly show your face. Select pictures taken at a distance, at an
  angle, or otherwise concealed. Never post Smartphone photos and don't use your face as a profile photo, instead, use cartoons
  or avatars.
- Use secure browser settings when possible and monitor your browsing history to ensure that you recognize all access points.

## MANAGING YOUR INSTAGRAM ACCOUNT PROTECT YOUR INSTAGRAM INFORMATION

Edit your profile to display minimal personal information.

| 🔿 Instagram | Q Search                                                      |                                                      |
|-------------|---------------------------------------------------------------|------------------------------------------------------|
|             |                                                               | Click on the profile icon at the top of your screen. |
| 🔿 Instagram | Q Search                                                      | $\odot$ $\heartsuit$ $\stackrel{\circ}{\sim}$        |
|             | C posts 9 followers 9 following                               | Click on the edit profile.                           |
|             | Start capturing and sharing<br>Get the app to share your firs |                                                      |

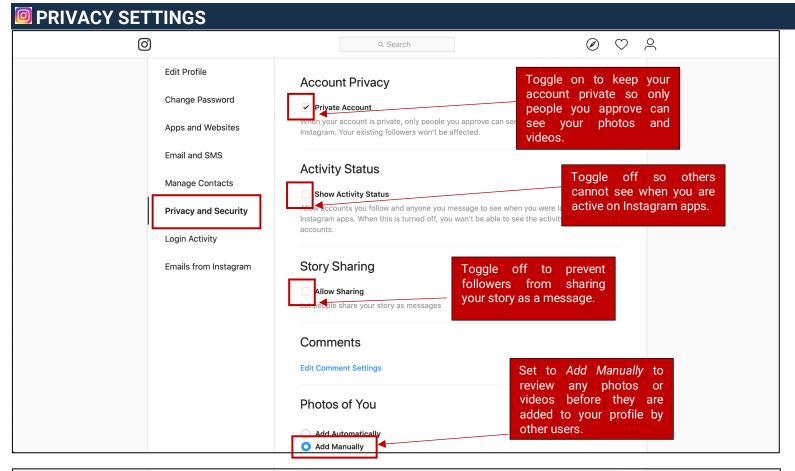

|                                                                                              | Account Data                                                                                                    |
|----------------------------------------------------------------------------------------------|----------------------------------------------------------------------------------------------------|
|                                                                                              | Two-Factor Authentication Edit Two-Factor Authentication Setting                                                                                          |
|                                                                                              | Data Download                                                                                                    |
|                                                                                              | Privacy and Se<br>Support<br>Two-Factor Authentication<br>We'll ask for a security code when we need to confirm that it's you logging in.<br>Text Message |
| ABOUT US SUPPORT PRESS API JO                                                                | We'll send a code to ****1498.                                                                                                    |
| ABOULUS SUPPORT PRESS APT JU                                                                 | Get Backup Codes Backup codes are useful if you lose accesss to your phone number and can't receive a security code by text.                              |
| RECOMMENDED: Toge<br>on to receive a code<br>ensure you are the o<br>logging into your accou | to Use Authentication App<br>You'll get a code from your security app.                                                                                    |
| This prevents others fro<br>logging in to your accou                                         |                                                                                                    |

without your knowledge.

## APPS AND WEBSITES

| Ø               | )   Instagram             | Q Search                                                                   |  |  |
|-----------------|---------------------------|----------------------------------------------------------------------------|--|--|
|                 |                           |                                                                            |  |  |
|                 | Edit Profile              |                                                                            |  |  |
|                 | Change Password           | Apps and Websites                                                          |  |  |
|                 | Apps and Websites         | ACTIVE EXPIRED                                                             |  |  |
|                 | Email and SMS             | These are apps and websites you've used Instagram to log into and have     |  |  |
| Manage Contacts |                           | recently used. They can request info you chose to share with them.         |  |  |
|                 | Privacy and Security      | You have not authorized any applications to access your Instagram account. |  |  |
|                 | Login Activity            | Review which apps or<br>websites have access to                            |  |  |
|                 | Emails from Instagram     | your Instagram account.                                                    |  |  |
|                 |                           |                                                                            |  |  |
|                 |                           |                                                                            |  |  |
|                 |                           |                                                                            |  |  |
| ABOUT           | US SUPPORT PRESS API JOBS | PRIVACY TERMS DIRECTORY PROFILES HASHTAGS LANGUAGE © 2019 INSTAGRAM        |  |  |

## MANAGE CONTACTS

| 🔿   Instagram                                                                                                    | Q Search                                                            |
|----------------------------------------------------------------------------------------------------|---------------------------------------------------------------------|
| Instagram         Edit Profile         Change Password         Apps and Websites         Email and SMS         Manage Contacts         Privacy and Security         Login Activity         Emails from Instagram | • Search                                                            |
| ABOUT US SUPPORT PRESS API JOBS                                                                                                    | PRIVACY TERMS DIRECTORY PROFILES HASHTAGS LANGUAGE © 2019 INSTAGRAM |

| i <b>IN ACTIVITY</b><br>⊙   Instagram                                                                            | Q Search                                                  | $\odot$ $\heartsuit$ $\bowtie$                                                                    |  |
|----------------------------------------------------------------------------------------------------|-----------------------------------------------------------|---------------------------------------------------------------------------------------------------|--|
| Edit Profile<br>Change Password<br>Apps and Websites<br>Email and SMS<br>Manage Contacts<br>Privacy and Security | Login Activity<br>Was This You?                           |                                                                                                   |  |
| Login Activity<br>Emails from Instagram                                                                          | O Sioux Falls, South Dakota Active now · This Mac OS X lo | This Wasn't Me<br>view logins for your<br>count. Log out of any<br>cations you do not<br>cognize. |  |

### **ITHINGS TO REMEMBER**

- MAKE YOUR ACCOUNT PRIVATE Instagram accounts are accessible to the public; therefore, anyone can view your profile, photos, videos, and stories and comment on them. To allow only approved followers to be able to view your posts, set your account to private.
- HIDE ACTIVITY STATUS Individuals you follow or have direct conversations with can by default see when you were last active on Instagram. Turn off the visibility of your status.
- REMOVE FOLLOWERS Remove individuals or followers from your friends list if you no longer want them to see your new
  posts. This can work for both public and private accounts.
- HIDE STORIES/RESTRICT DIRECT MESSAGING AND SHARING If you don't want to share photos or videos with all followers select specific individuals e.g. family.
- BLOCK COMMENTS If you are annoyed by the constant inappropriate comments on your posts, you can stop this by blocking
  individuals from commenting.
- **REMOVE TAGS** Remove or disable your tagging option in settings to prevent posts you are tagged in from automatically being added to your Instagram profile by default.

#### **PASSWORD RECOMMENDATIONS**

- Minimum of 8 characters is recommended.
- Use a combination of upper and lowercase letters, numbers and symbols/punctuation marks.
- Enable two-factor authentication when available.
- Should not contain your name, username, phone number, birthday, pets' names or other personal information.
- Should be unique to each app or website you use.
- Don't use common words (dictionary, iloveyou, password) or series of letters (qwerty, abcd1234).
- Using a longer passphrase or series of words may be easier to remember and more secure.

# USEFUL LINKS

A Parent's Guide to Internet Safety www.fbi.gov/stats-services/publications/parent-guide

Wired Kids <u>www.wiredkids.org</u>

Microsoft Safety & Security https://support.microsoft.com/en-us/help/4091455/windows-protectprivacy-internet OnGuard Online https://www.consumer.ftc.gov/features/feature-0038-onguardonline

Instagram Privacy Settings and Information https://help.instagram.com/196883487377501